## **Ako podať žiadosť o uvoľnenie dieťaťa z vyučovania?**

Ak administrátor na vašej škole povolil podávanie žiadostí elektronicky, môžete podať žiadosť o uvoľnenie dieťaťa v aplikácii takto: Stlačte tlačidlo + na úvodnej obrazovke, vyberte Žiadosť. Zadajte odkedy-dokedy bude vaše dieťa chýbať. Vypíšte text žiadosti. Ak chcete dieťa zároveň odhlásiť, zaškrtnite odhlásiť zo stravy. Stlačte tlačidlo Poslať novú žiadosť.

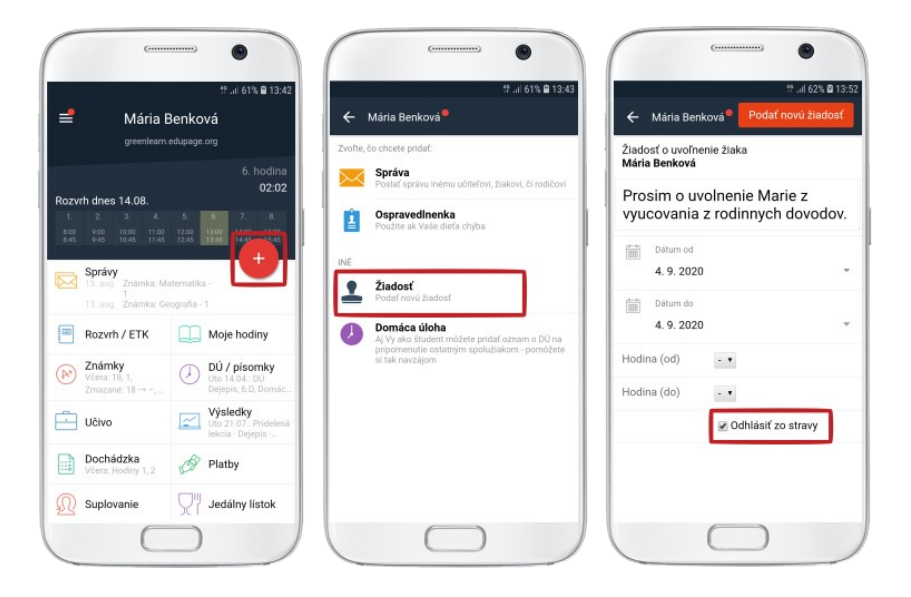

O schválení alebo zamietnutí žiadosti triednym učiteľom, budete informovaný notifikáciou v EduPage.

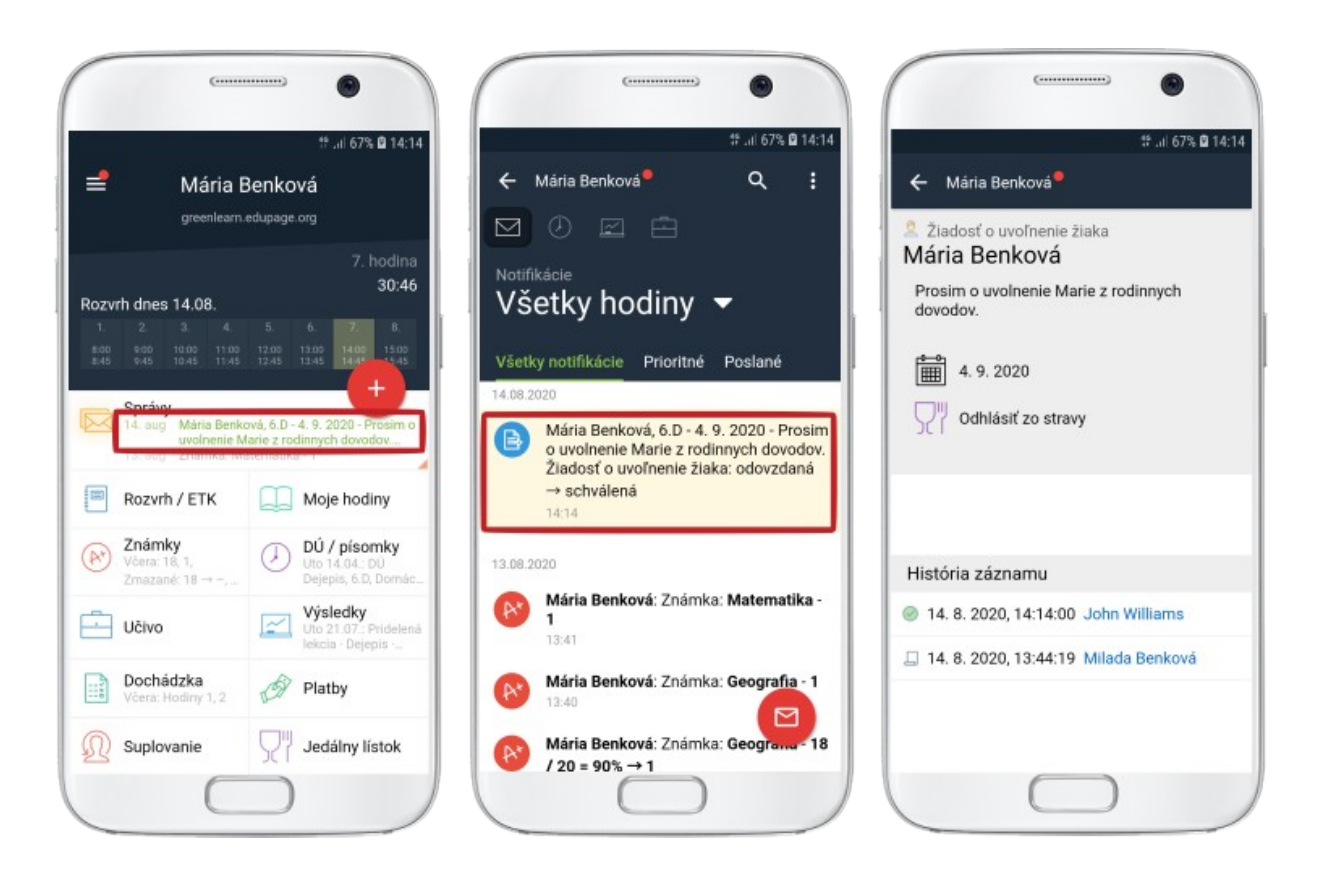

K zoznamu všetkých vašich žiadostí sa dostanete kliknutím na dlaždičku Žiadosti na hlavnej obrazovke mobilnej aplikácie.

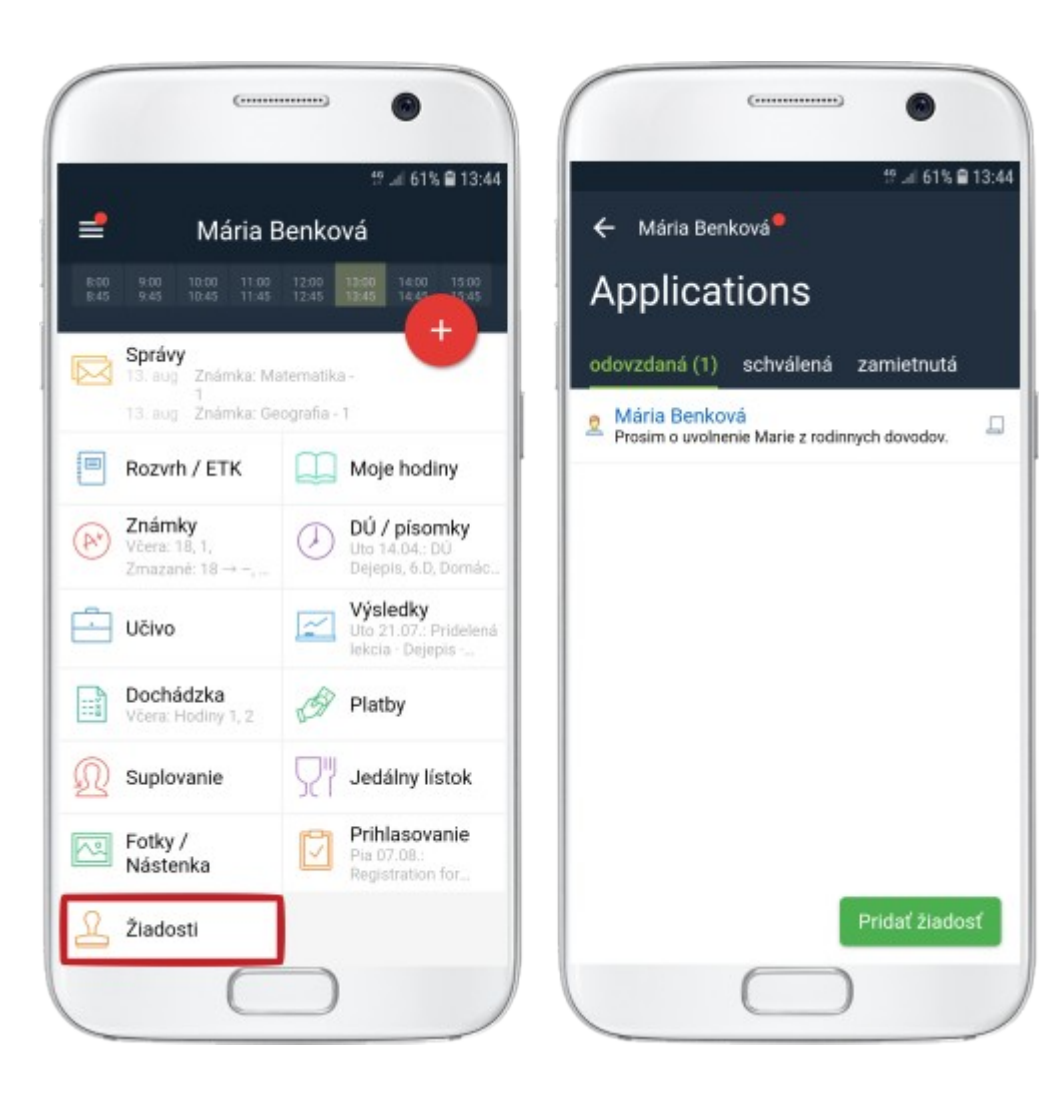